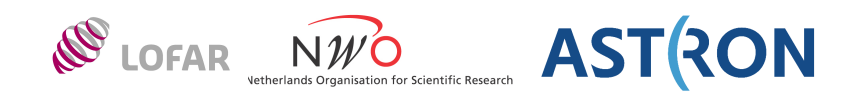

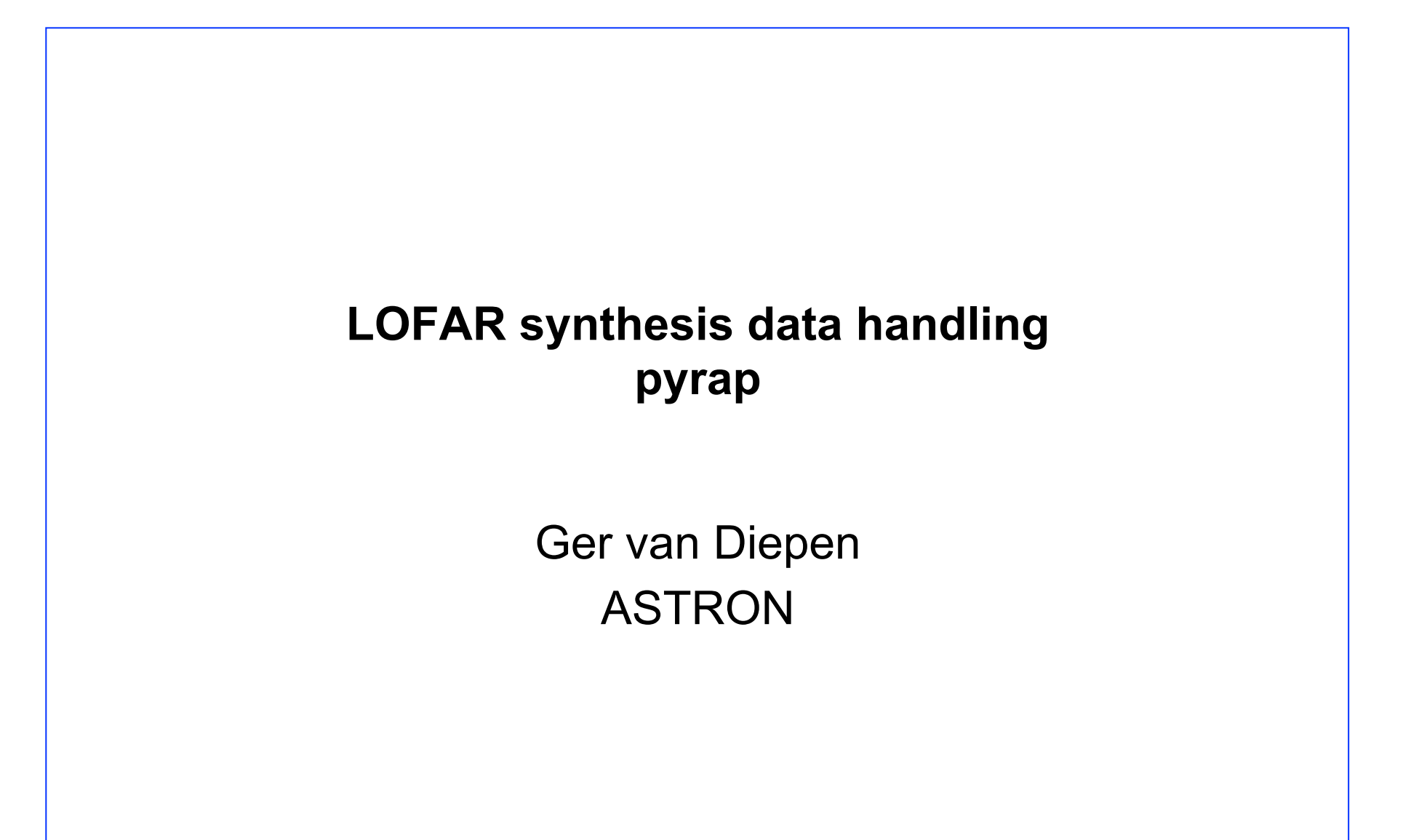

LOFAR synthesis data handling: pyrap  $-1$  - The contract of the Dwingeloo, 26-Nov-2013

### **pyrap**

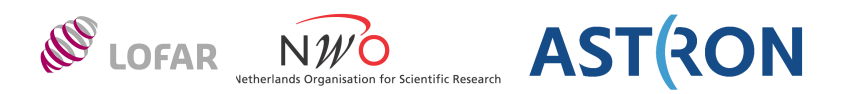

Python interface on top of some casacore functionality Use with numpy, matplotlib, scipy, etc.

- libpyrap.so contains converters between C++ (casacore) and python
- pyrap packages:
	- pyrap.tables
	- pyrap.quanta
	- pyrap.measures
	- pyrap.images and pyrap.images.coordinates
	- pyrap.functionals and pyrap.fitting

See http://www.astron.nl/casacore/trunk/pyrap/docs/index.html

LOFAR synthesis data handling: pyrap  $-2$  -  $-2$  - Dwingeloo, 26-Nov-2013

### **pyrap vs. casapy**

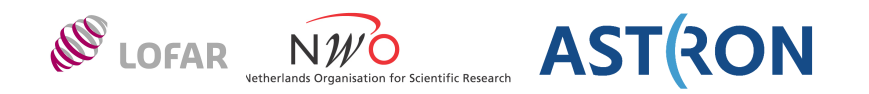

- casapy is primarily a package to do calibration and imaging
	- Python layer on top of CASA
- pyrap is a toolkit
	- Python layer on top of casacore
	- More pythonic than casapy
	- Richer functionality
- Important difference:
	- casapy uses arrays with axes in Fortran order
	- pyrap uses arrays with axes in C order (reverses casacore axes)
		- natural numpy order is C order (first axis varies slowest)

### **Python to casacore**

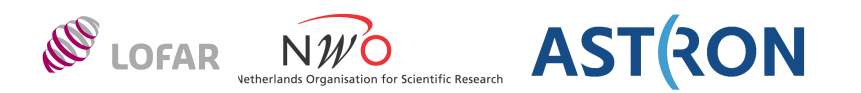

- Type conversion done if needed
- Numeric/Bool C++ scalar
	- Python or numpy scalar
- casa::String or std::string
	- Python string
- casa::Vector<T> or std::vector<T>
	- Any python sequence (e.g., list, tuple, numpy vector)
		- Can contain mixed types; 'highest' type is used
	- Scalar (results in vector of length 1)
- casa::IPosition
	- Any numeric python sequence
		- Values are reversed
	- Numeric scalar
- casa::Array<T>
	- Numpy array (also slice, empty array, and scalar array)
		- Axes are reversed
	- Any python sequence (results in 1D Array)
	- Scalar
- casa::Record
	- Python dict

### **Casacore to python**

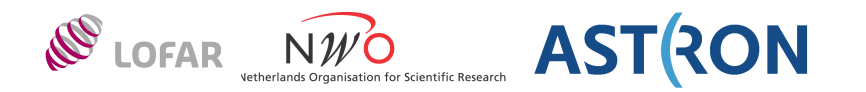

- Python types can be converted, numpy types are not
- Numeric/Bool C++ scalar
	- Python scalar
- casa::String or std::string
	- Python string
- std::vector<T>
	- Python list
- casa:: IPosition
	- Python list
		- Values are reversed
- casa::Array<T> (also casa::Vector<T>)
	- numpy array
		- Axes are reversed
	- casa::Array<String> as dict of list of strings and shape
- casa::Record
	- Python dict

### **pyrap.tables**

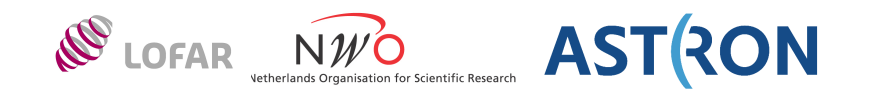

- Built on top of class TableProxy
	- Open or create a table or open table concatenation
	- Get and put column data or data slices
	- Get, put, and remove header keywords
	- Add, rename, and remove columns
	- Selection, sorting
	- Iteration
	- Get miscellaneous info
	- Can use python indexing (also negative increment)
- Derived from old Glish interface
	- All function and argument names are in lowercase

### **pyrap.tables classes**

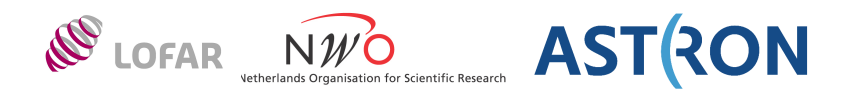

- table
	- Open, create, select, sort, column and keyword access
- tablecolumn
	- Easy access to data in a column
- tablerow
	- Easy access to data in a row
- tableiter
	- Iteration over a table
- tableindex
	- Temporary index of a table on one or more columns Useful if having to lookup many values in a table column
- Global functions
	- Create column and table description
	- TaQL command
	- Create a table from an ASCII file

### **Get data from a table**

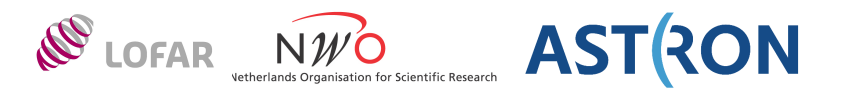

from pyrap.tables import \*  $t = table('mytable')$ t.getcol('ANTENNA1')  $\#$  get all values of ANTENNA1 column t[0]  $#$  get contents of first row  $t[-1]$   $\#$  get last row tc = t.col("ANTENNA1") # tablecolumn object tc[0]  $\qquad \qquad$  3 get value of first row of ANTENNA1 tc[:]  $\#$  get entire column tc[::-1]  $\#$  get in reversed order t.getkeywords()  $#$  t.keys or t.  $#$  all table keywords (as a dict) tc.getkeywords()  $#$  all keywords of column ANTENNA1 t.getcolkeywords('TIME') # all keywords of column TIME {'MEASINFO': {'Ref': 'UTC', 'type': 'epoch'}, 'QuantumUnits': ['s']} **NEW: can use attribute names for column or keyword** t.ANTENNA1[0]  $#$  attribute name is same as t.col(name)[0]  $t.DATA[0][:,0]$   $\#$  qet XX data (but reads entire row!)

LOFAR synthesis data handling: pyrap  $-8$  - 8 - The state of Dwingeloo, 26-Nov-2013

t.keys (or t. )  $#$  get table keywords

### **Put data into a table**

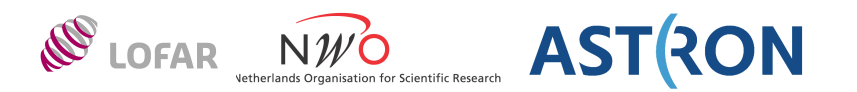

```
import pyrap.tables as pt
t = pt.table('mytable', readonly=False)
t.putcol ('ANTENNA1', t.getcol('ANTENNA1')+1)
tc = t.col("ANTENNA1") \# tablecolumn object
tc[0] = 1keys = t.getcolkeywords('TIME')
keys
   {'MEASINFO': {'Ref': 'UTC', 'type': 'epoch'}, 'QuantumUnits': ['s']}
# Set new Measure Ref
keys[' MEASINFO']['Ref'] = 'UT1'
t.putcolkeywords ('TIME', keys)
# easier!!
t.putcolkeyword ('TIME', 'MEASINFO.Ref', 'UT1')
tc.putkeyword ('MEASINFO.Ref', 'UT1')
# Always flush
# ipython keeps objects alive, so table destructor is not called
t.flush()
```
# **Using attributes and indexing**

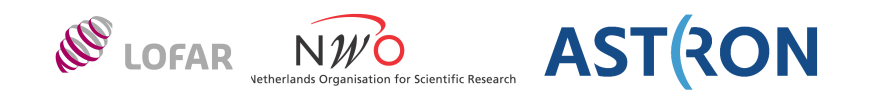

```
pyrap.tables implements getattr<sub>1,</sub> getitem and setitem
 getattr gets tablecolumn or keyword (opens if keyword is subtable)
 getitem gets row(s)
 _setitem_________ puts row(s)
Can be slightly more expensive, so preferably only use interactively. 
t[0] # get first row of all columns
t.ANTENNA1[0] \# get first row of column ANTENNA1
t.col('ANTENNA1')[0]
t.DATA[-1][:,0] # XX data in last row (last [] is numpy!)
t.FEED.TIME[:] # all rows of column TIME in subtable FEED
```
### **Sorting**

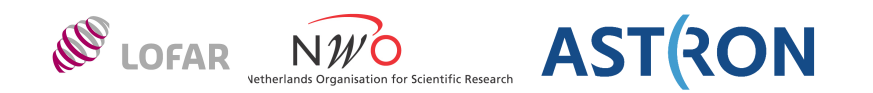

```
t = pt.table('~/GER1.MS')# Get all unique times (max 18 and in descending order)
t1 = t.sort ('unique desc TIME', limit=18)
t1.getcol('TIME') - t1.getcell('TIME',0)
      array(\begin{bmatrix} 0 & 0 \\ 0 & 0 \\ 0 & 0 \end{bmatrix}, \begin{bmatrix} -10 \\ 0 \\ 0 \\ 0 \\ 0 \end{bmatrix}, \begin{bmatrix} -20 \\ 0 \\ 0 \\ 0 \\ 0 \end{bmatrix}, \begin{bmatrix} -30 \\ 0 \\ 0 \\ 0 \\ 0 \end{bmatrix}, \begin{bmatrix} -50 \\ 0 \\ 0 \\ 0 \\ 0 \end{bmatrix}, \begin{bmatrix} -70 \\ 0 \\ 0 \\ 0 \\ 0 \end{bmatrix}-90., -100., -110., -120., -130., -140., -150., -160., -170.]
```
# Get all unique baselines (ANTENNA1 is ascending, ANTENNA2 is descending) # Note: give all sort keys in a single string, not as e.g. a list t2 = t.sort ('unique ANTENNA1, ANTENNA2 desc')

# Sort and make the result persistent (as a RefTable!) t3 = t.sort ('TIME, FIELD ID, ANTENNA1, ANTENNA2', name='GER1 sorted.MS')

### **Selection (using TaQL)**

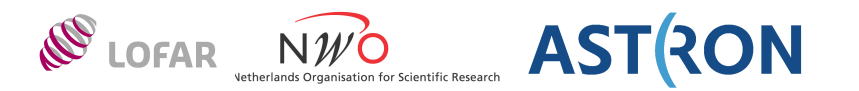

```
t = pt.table('~/GER1.MS')# select all baselines using station 1
t1 = t \cdot query ('ANTENNA1 = 1 || ANTENNA2 = 1')
# select all baselines where first station is 1, 3, or 8
t1 = t.query ('ANTENNA1 in [1,3,8]')
# select all baselines with core stations ('advanced' TaQL)
# But see msselect (discussed later)
t1 = t.query ('any([ANTENNA1,ANTENNA2] in [select rowid() from ::ANTENNA where NAME \sim p/
    CS^*/1)')
# select the first N rows.
t1 = t.query (limit = N)
# select given rows (e.g., same rows as in another table selection)
t1 = t.selectrows (othertable.rownumbers())
# select a few columns (called projection in data base terms)
t1 = t.select ('ANTENNA1, ANTENNA2')
t1.colnames()
    ['ANTENNA1', 'ANTENNA2']
```
LOFAR synthesis data handling: pyrap  $-12$  - The contract of the Dwingeloo, 26-Nov-2013

# **Copying a table (selection)**

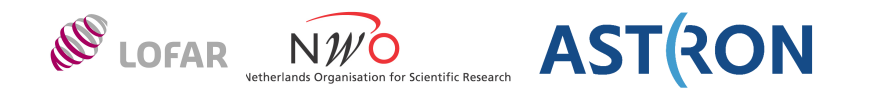

Make a copy of a selection of an MS. Usually this will be done as a RefTable (which is fast), but it can be done as a proper PlainTable which takes (much) more time.

```
t = table('my.ms')t1 = t.query('ANTENNA1 != ANTENNA2')t2 = t1.copy ('crossref.ms') \# shallow copy (as RefTable)
t3 = t1.copy ('crosspln.ms', deep=True) # deep copy (as PlainTable)
```
Sometimes it can be useful to turn the LofarStMan storage manager into a standard one. This can be done by making a value copy.

```
t = table('raw.ms')t1 = t.copy ('normal.ms', valuecopy=True)
```
Advanced users can use the *dminfo* argument to define new data managers.

Function *copyrows* makes it possible to do more selective copying of table rows.

LOFAR synthesis data handling: pyrap  $-13 -$ 

### **Table iteration**

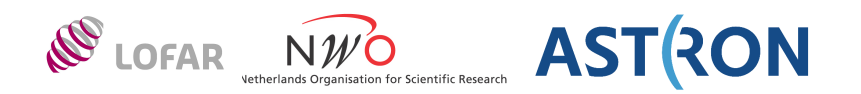

```
t = table('*/GER1.MS')# Print nr of rows in each time slot
# No sorting is done (table is known to be in TIME order)
for t1 in t.iter('TIME', sort=False):
   print t1.nrows()
# Print nr of rows in each baseline
for t1 in t.iter(['ANTENNA1', 'ANTENNA2']):
   print t1.nrows()
```
Note that getting bulk data can be slow when iterating in non physical order.

# **Obtaining table info**

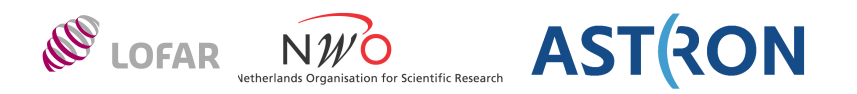

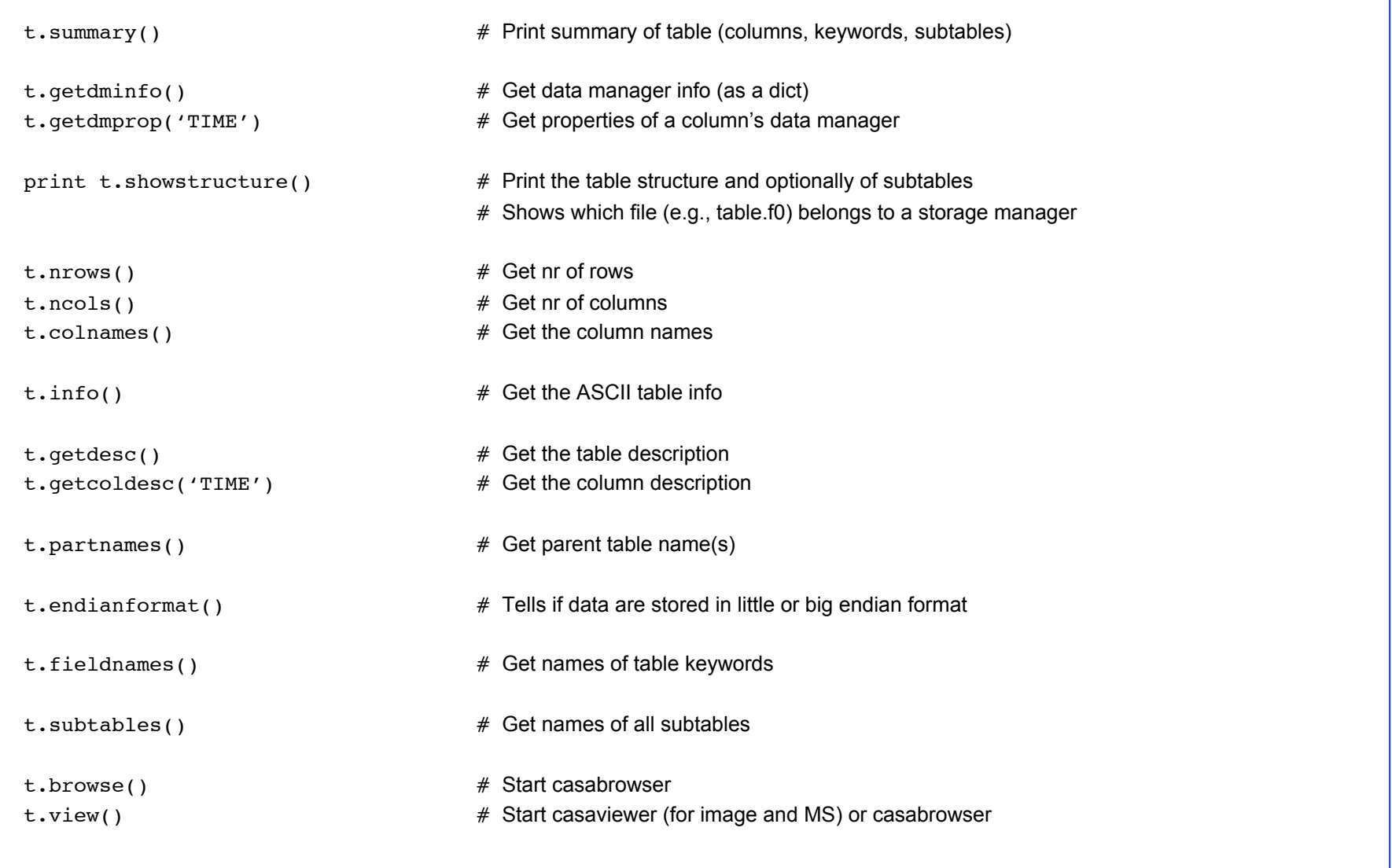

LOFAR synthesis data handling: pyrap  $-15$  -  $-15$  - Dwingeloo, 26-Nov-2013

# **Opening a subtable**

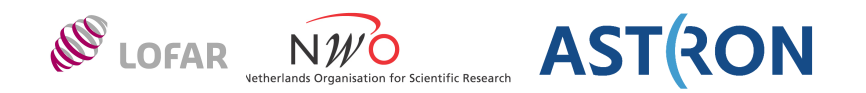

Similar to casacore: do NOT open a subtable by name because it'll fail for RefTable's.

In general scripts use:

```
tab = pt.table('main.tab')
subtab = pt.table(tab.getkeyword('ANTENNA'))
```
#### or

```
tab = pt.table('main.tab')
```

```
subtab = tab.ANTENNA
```
#### or easier:

```
subtab = pt.table('main.tab::ANTENNA')
```
#### Use

```
subtab = pt.table('main.tab/ANTENNA')
only interactively!!
```
### **Concatenate tables**

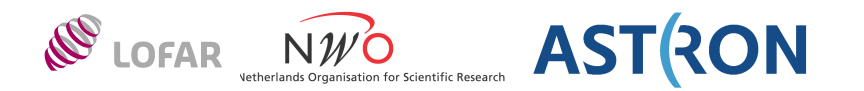

Concatenate 3 time slices of a WSRT MS; also concatenate its SYSCAL subtable.

```
t = table(['wsrt.ms1', 'wsrt.ms2', 'wsrt.ms3'], concatsubtables='SYSCAL')
t1 = t.sort ('unique TIME')
syscaltab = table(t.getkeyword('SYSCAL'))
```
Concatenating LOFAR subbands requires more effort to get correct indices for the SPECTRAL\_WINDOW subtable Each MS uses DATA DESC ID=0, but in the concatenation it should be 0,1,2...

It can be done by function msconcat, which uses data manager ForwardColumn to reference most of the columns, but creates a proper column for the DATA\_DESC\_ID.

```
msconcat (['lofar.ms1', 'lofar.ms2', 'lofar.ms3'], 'new.ms')
t = table('new.ms')
```
#### **Advanced pyrap**

It uses the dminfo argument to tell a newly created table how to store columns.

```
tnew = pt.table(newname, intab.getdesc(), nrow=intab.nrows(), dminfo={'1':
   {'TYPE':'ForwardColumnEngine', 'NAME':'ForwardData', 
   'COLUMNS':tn.colnames(), 'SPEC':{'FORWARDTABLE':intab.name()}}})
```
LOFAR synthesis data handling: pyrap  $-17 -$ 

# **plot baselines**

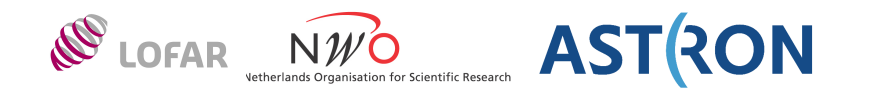

```
import numpy
 import pylab
 import pyrap.tables as pt
 def plotbl (ms, band=0, ch=0, sep=5.0, fig=None):
     t = pt.title(ms);t1 = t.query ('DATA DESC ID=%d' % band)
      pylab.figure(fig)
      pylab.clf()
     offset = 0.0for t2 in t1.iter(["ANTENNA1", "ANTENNA2"]):
          # Get XX data of given channel
         ampl = numpy. absolute (t2.getcolslice("DATA", [ch, 0], [ch, 0]))Figure 1
         sc = sep/nump, mean(ampl)
          ampl = ampl.reshape(ampl.shape[0])
                                                                   700
          pylab.plot(sc*ampl + offset)
          offset += sep
                                                                   600
      pylab.show()5040
                                                                   300
                                                                   200
                                                                   100
                                                                             400
                                                                                                       1600
                                                                         200
                                                                                  600
                                                                                          1000
                                                                                              1200
                                                                                                   1400
                                                                AOO+6
                                                                            |春日
LOFAR synthesis data handling: pyrap -18 -
```
### **High level MS functions**

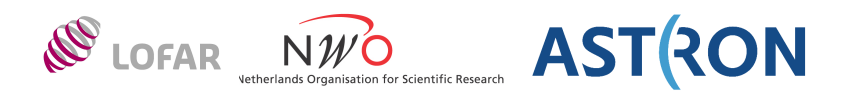

#### msconcat

- concatenates multiple tables in a (mostly) virtual way.
- Tables split in time (like WSRT) are concatenated directly.
- Tables split in subband (like LOFAR) need to update the spectral window indices which is done in a cheap way.
- Look at this function to learn how data manager manipulation can be done :-)

### msregularize

- creates a regular MS from an input MS.
- It means that the same number of baselines are used for each time slot.
- It is useful for an WSRT MS that has to used in BBS.

### addImagingInfo

adds the columns needed by CASA or lwimager (only if not existing). It is useful to prevent such tasks from removing the CORRECTED DATA column.

### addDerivedMSCal

adds virtual columns for hourangle, AzEl, parallactic angle, UVW in J2000. They can be useful for plotting. But see similar TaQL functions later

LOFAR synthesis data handling: pyrap  $-19 -$ 

**pyrap.measures** 

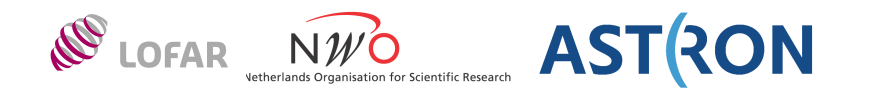

Convert measures to other frames

- mainly used for celestial coordinates
- Bas van der Tol has used it quite extensively
- Examples courtesy of Maaijke Mevius
- TaQL has functions to do measure conversions

### **Convert Ra,Dec to Az,El**

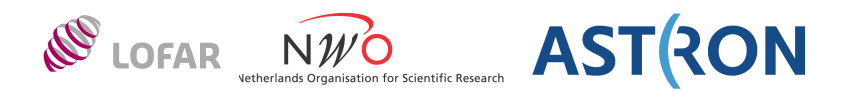

```
import numpy as np;
from pyrap.measures import measures;
import pyrap.quanta as qa;
def radec2azel (ra, dec, time, itrf):
     me=measures();
     phasedir=me.direction('J2000', ra, dec)
     t=me.epoch("UTC", qa.quantity(time));
     me.do_frame(t);
    p = me.position('ITRF',str(itrf[0])+'m',str(itrf[1])+'m',str(itrf[2])+'m') me.do_frame(p);
     azel = me.measure(phasedir, 'azel');
     return azel;
Use as: 
radec2azel ('12h34m56', '50d34m23.87', 'today', [3e6,3e6,3e6])
    {'m0': {'unit': 'rad', 'value': 0.37755678376678325},
      'm1': {'unit': 'rad', 'value': 0.34341534300523713},
      'refer': 'AZEL',
      'type': 'direction'}
```
LOFAR synthesis data handling: pyrap  $-21 -$ 

### **Get position of the moon**

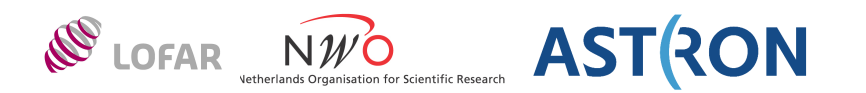

```
from pyrap.measures import measures;
import pyrap.quanta as qa;
def getMoonPos(time):
    me = measures();
    moondir = me.direction("MOON");
    t = me.\text{epoch}("UTC", qa.quantity(time)); me.do_frame(t);
     mydir = me.measure(moondir, "J2000");
    ra = mydir['m0']['value'];
    dec = mydir['m1']['value'];
     return (ra,dec);
Use as:
```

```
getMoonPos ('12Jul2011/14:56:31')
```
*(-1.8256634076120826, -0.40771207928784242)*

### **pyrap.images**

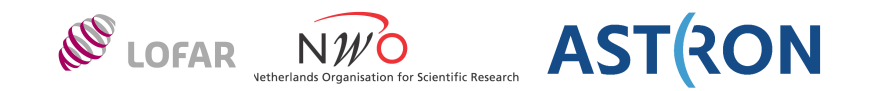

- Built on top of class ImageProxy
	- Open image, image expression, or concatenation
		- casacore, HDF5, FITS and/or Miriad format
	- Create image given coordinates and shape
	- Get and put data (slices) as numpy array
	- Get and put mask (slices) as numpy mask
		- meaning of True is opposite, so mask is negated
	- Create subimage
		- Only box regions, no support for other casacore regions yet (polygon, ellipsoid, union, intersection, difference, extend)
	- Save in FITS, HDF5, or casacore format
	- Get statistics
	- Get coordinates
	- Get attributes (in extra tables like LOFAR\_ANTENNA))
	- Convert pixel to world coordinates and vice-versa
	- Regrid
	- Start casaviewer (makes virtual image persistent)

### **Creating an image object**

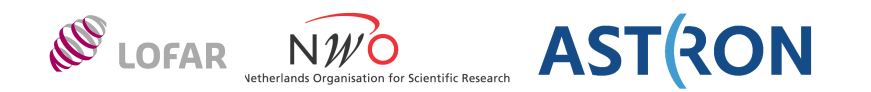

```
import pyrap.images as pim
```

```
# Open a casacore image
im = pim.image('my.img')
# Open a FITS image
im = pim.image('my.fits')
# Open a virtually concatenated set of images (of any type)
im = pim.image(['my.img1', 'my.img2', 'my.fits3'])# Open an image expression
im = pim.image('my.img1 + my.img2 + my.fits3) / 3')# Create a new float32 image (using the coordinates of another one)
im = pim.image('new.img', coordsys=other.coordinates(), 
                 shape=other.shape())
# Create a subimage of first channel
imsub = im.subimage(0, 0)
```
LOFAR synthesis data handling: pyrap  $-24 -$ 

### **get/put image data**

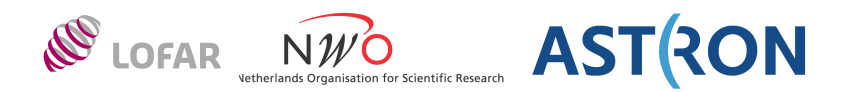

```
im = pim.image('my.inq')# Get data or mask
# Optionally a blc and trc can be given
data = im.getdata() # numpy.arraymask = im.getmask() # numpy.arraymaskedarray = im.get() # numpy.(core.)ma.MaskedArray
# Get statistics (mean, min, max, median, ...)
# Also possible per plane, etc.
im.statistics()
# Put data or mask.
# If needed (and possible), the image is reopened for read/write.
im.putdata (data)
im.putmask (mask)
im.put (data) \# only put data if numpy.array
im.put (maskeddata) \# put data and mask if MaskedArray
im.attrgroupnames() \# get names of attribute groups
                                (extra subtables like LOFAR STATION)
```
LOFAR synthesis data handling: pyrap  $-25 -$ 

# **pyrap.images.coordinates**

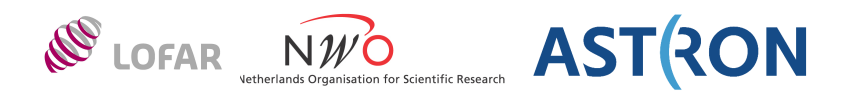

```
im = pim.image('my.inq')crd = im.coordinates()
```

```
# Print info
crd.summary()
```

```
# Get the various coordinates
directionCoord = crd['direction']
spectralCoord = crd['spectral']
stokesCoord = crd['stokes']
```

```
# Get reference value, pixel, and delta.
directionCoord.get referencevalue()
directionCoord.get referencepixel()
directionCoord.get increment()
```